Επισκεφτείτε τη διεύθυνση http://gps.data-media.gr και επιλέξτε «Εγγραφή».

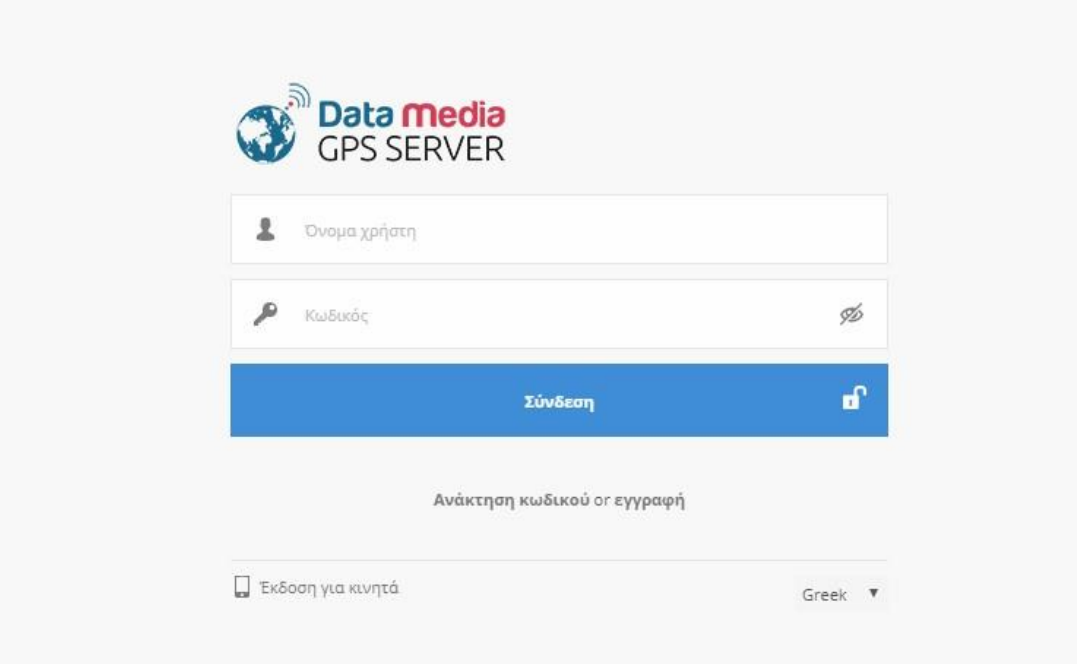

Συμπληρώστε το e-mail σας στο πεδίο e-mail, και στο πεδίο «Εισάγετε κωδικό» συμπληρώστε τον αριθμό που εμφανίζεται ήδη στο πεδίο. Στη συνέχεια πατήστε «Εγγραφή»

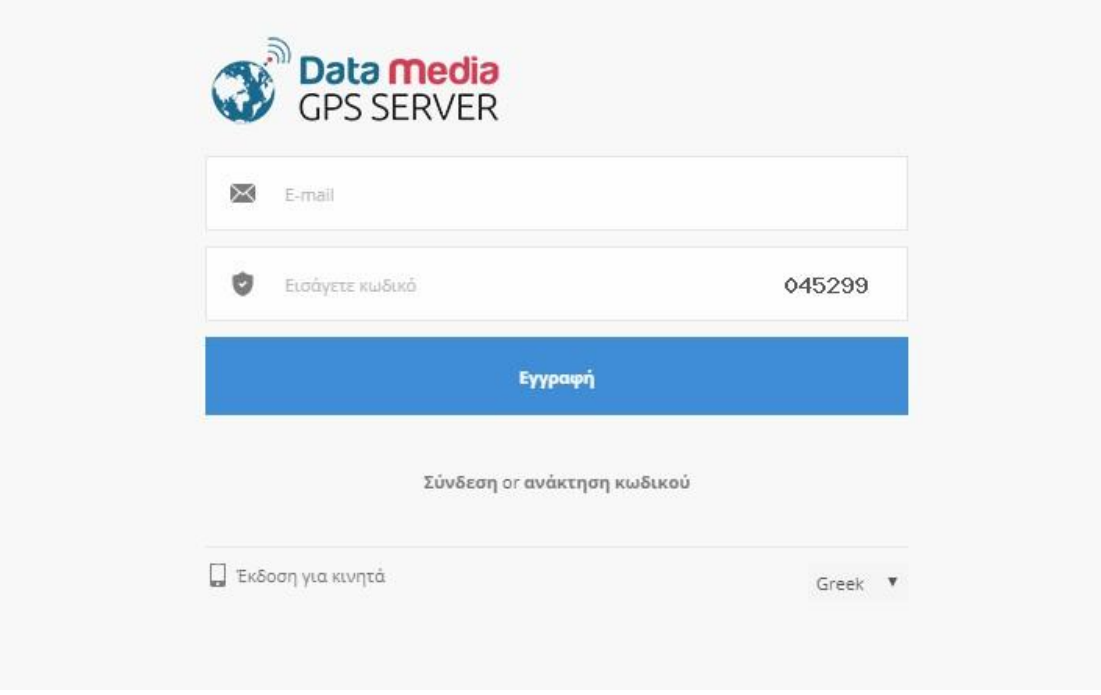

Μετά την ολοκλήρωση της εγγραφής επισκεφτείτε το inbox του e-mail σας όπου έχει ήδη αποσταλεί ο νέος κωδικός σύνδεσης και χρησιμοποιήστε τον ώστε να συνδεθείτε στο [http://gps.data-media.gr](http://gps.data-media.gr/)

Για να προσθέσετε τη συσκευής σας πατήστε στο εικονίδιο που φαίνεται στην παρακάτω εικόνα. εικόνα.

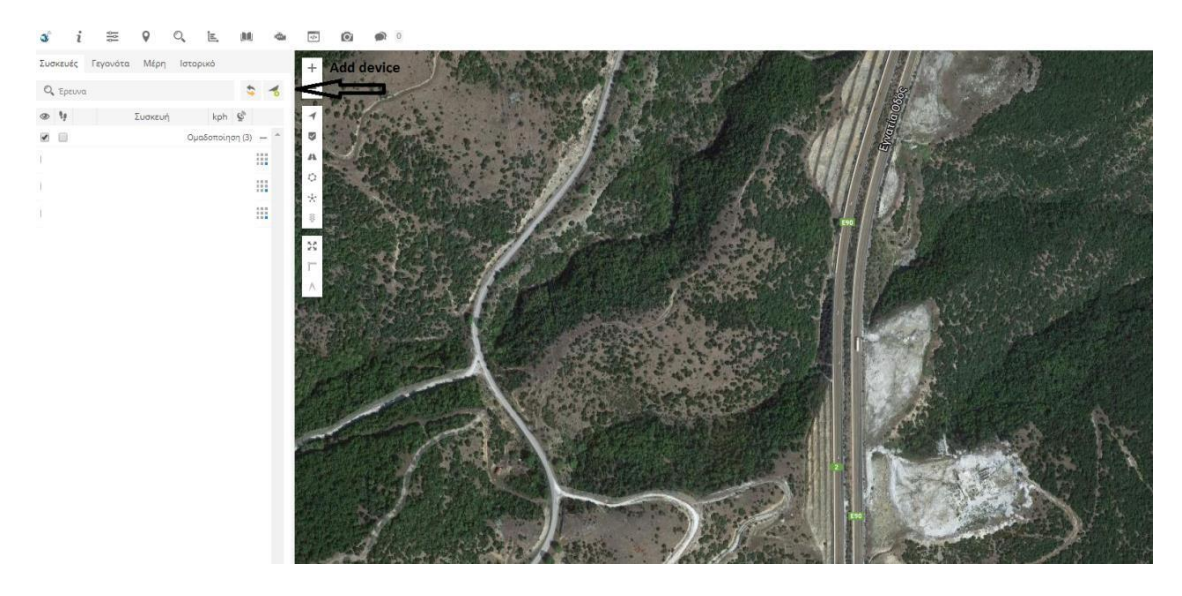

Συμπληρώστε το IMEI της συσκευής και βάλτε ένα όνομα της αρεσκείας σας για την συσκευή που θα προσθέσετε. Πατήστε αποθήκευση.

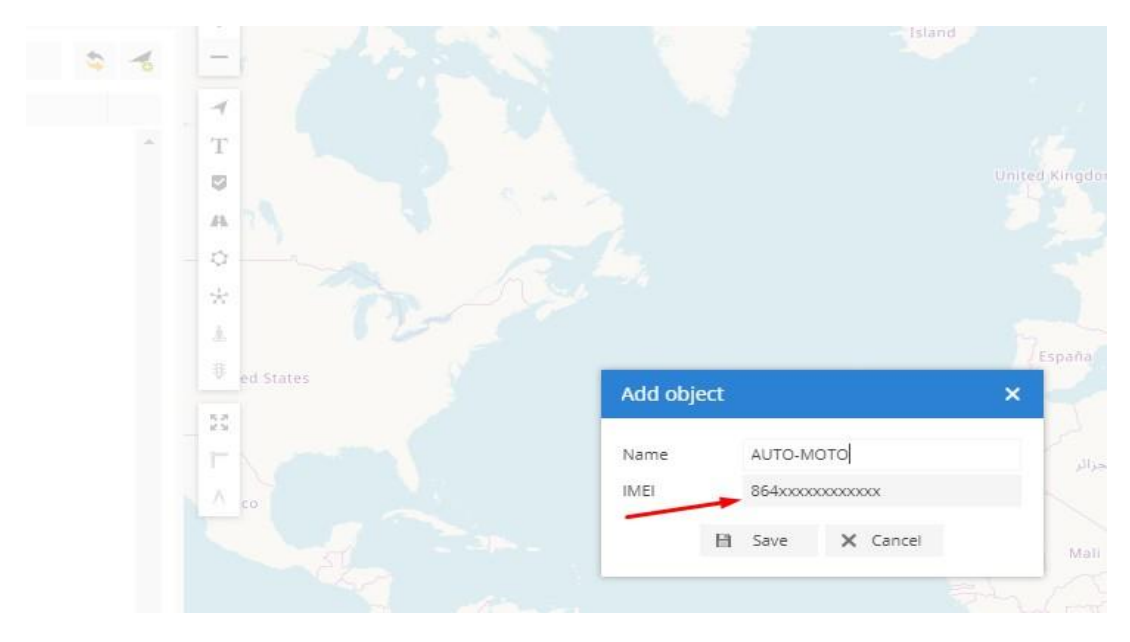

Προσθήκη συσκευής:

-Στη συσκευή θα πρέπει να δηλώσετε το domain του server ( gps.data-media.gr ) παρακάτω sms στον αριθμό της sim όπου έχετε βάλει στην συσκευή GPS.

Βάλτε την κάρτα SIM στην συσκευή GPS χωρίς να έχει pin. Από κάποιο κινητό στείλτε το παρακάτω SMS στον αριθμό της SIM όπου έχετε βάλει στην συσκευή GPS.

Εντολή SMS για ρύθμιση συσκευών Teltonika

(κενό)( κενό)setparam(κενό)2001:internet;2004:gps.data-media.gr;2005:11919;2006:0

Όπου γράφει κενό θα πρέπει να αφήσετε κενό χωρίς να περιέχει την λέξη (κενό) με τις παρενθέσεις.

Στο βήμα 2 εκεί που γράφει APN θα πρέπει να βάλετε το APN του παρόχου της κάρτας sim που έχετε βάλει στην συσκευή GPS πχ ( internet ή internet.vodafone.gr ή myq κτλ)